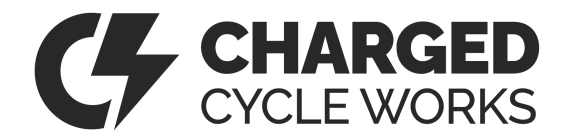

Thank you for the battery purchase!

Your battery has been shipped in sleep mode, so you may need to wake it up before the first use. There's a silver button on the side that will wake the BMS. Press it one time.

Download the eWatt BMS app to monitor your battery performance and health. It will connect via Bluetooth and the last 4 digits printed on top of your battery should match.

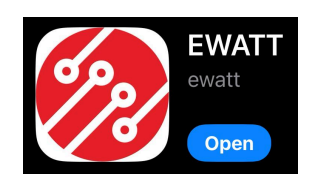

Two boxes on the homescreen to note: 1) WarningInfo will have a few things listed. This is normal. 2) ProtectInfo is the important box we care about. If there is something here, it could mean discharge or the charging port are disabled. You can turn them on using the password 12345678

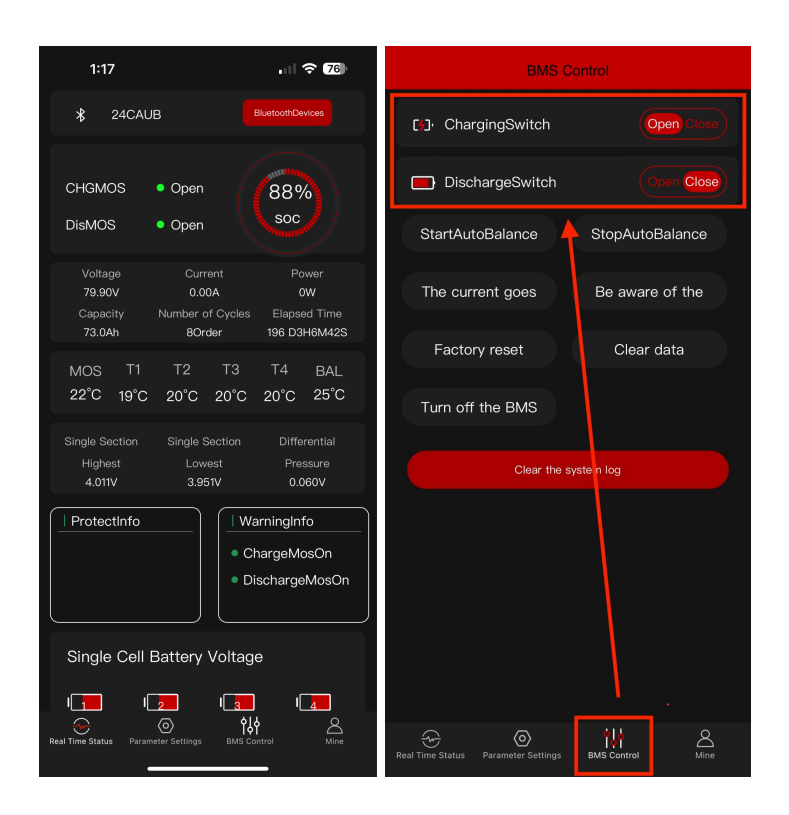

Warning: DO NOT hit the Factory Reset button on the BMS Control page. If you have any other questions, please email support@chargedcycleworks.com